CoDeSys Automation Alliance

# CoDeSys V3<br>Ethernet

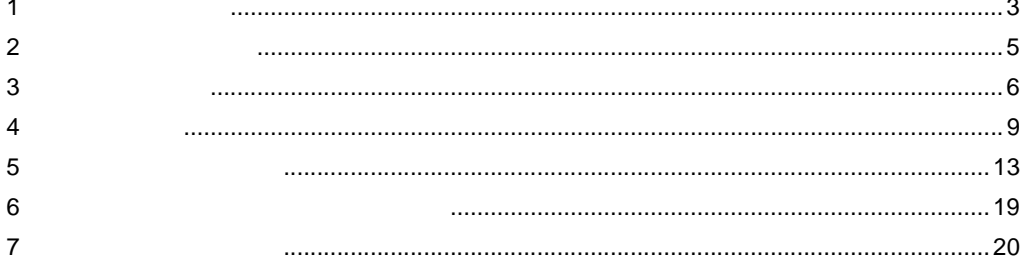

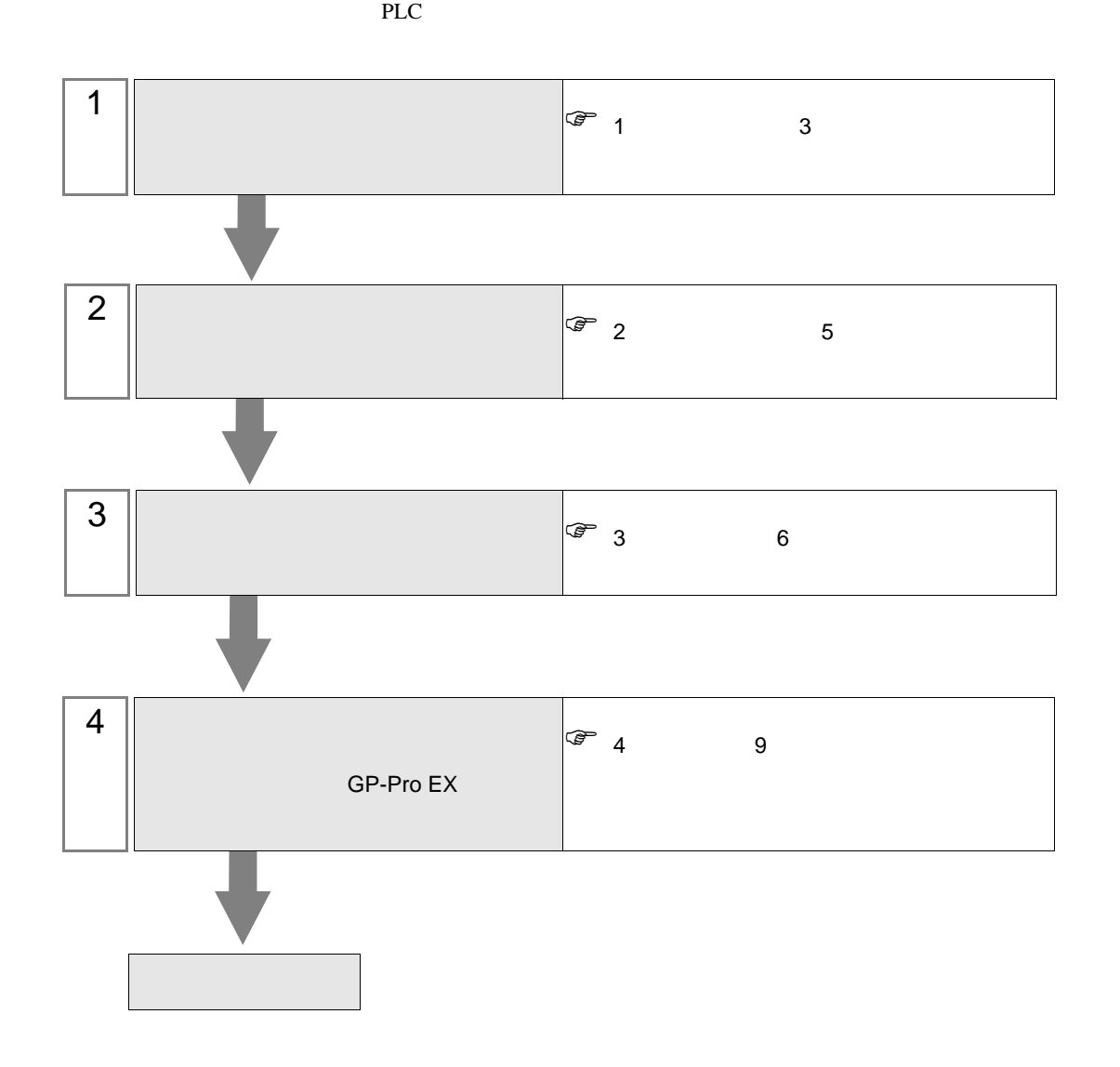

## <span id="page-2-0"></span> $1$

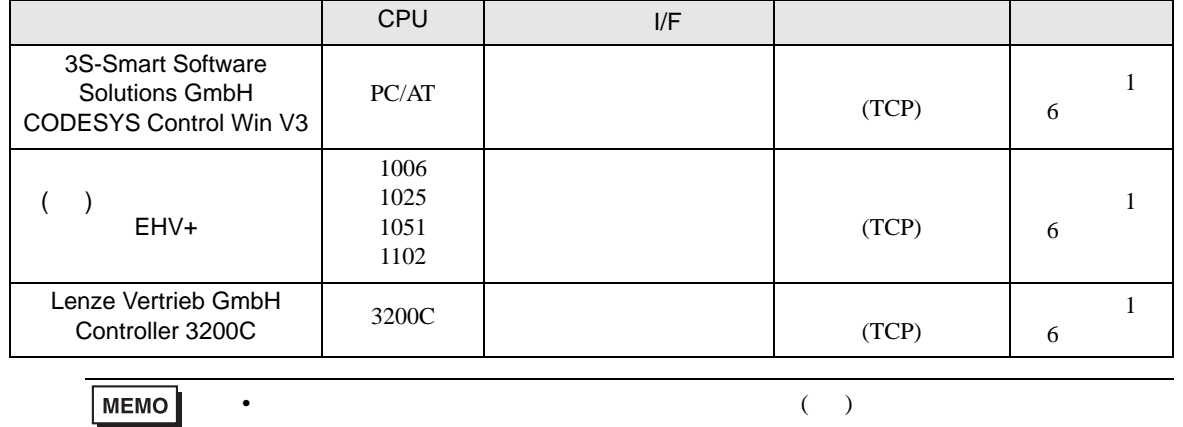

CoDeSys Automation Alliance

### http://www.proface.co.jp/product/soft/gpproex/driver/driver.html

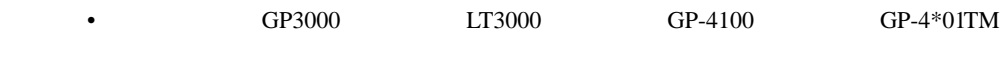

•  $1:1$ 

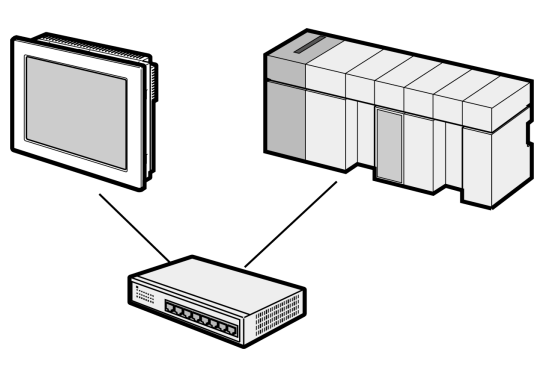

 $\bullet$  1:n

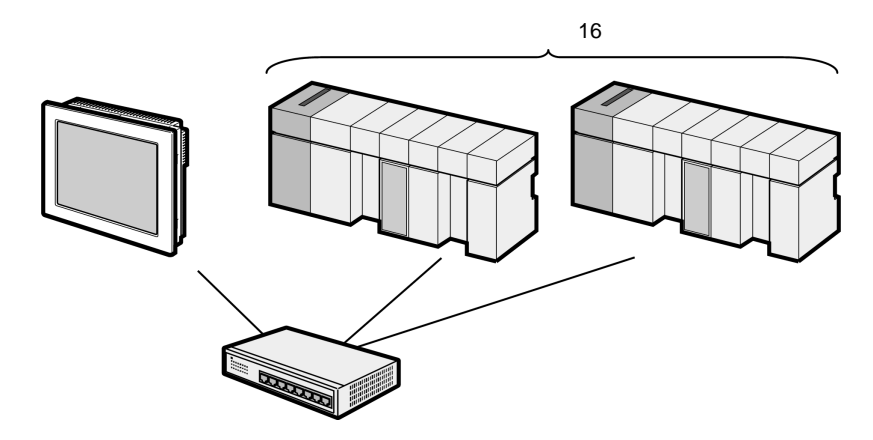

•  $1:n$ 

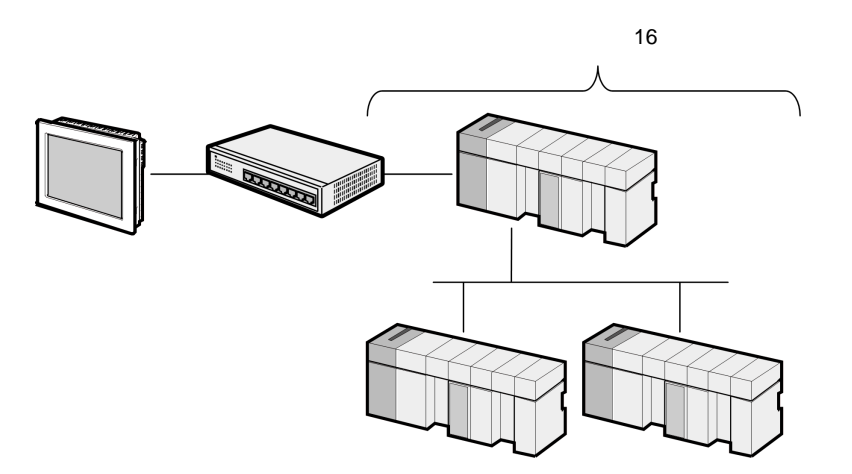

接続機器1台あたりの最大接続台数:n **RADIO COMPANY** 

 $\cdot$  n:m

 $\cdot$  n:1

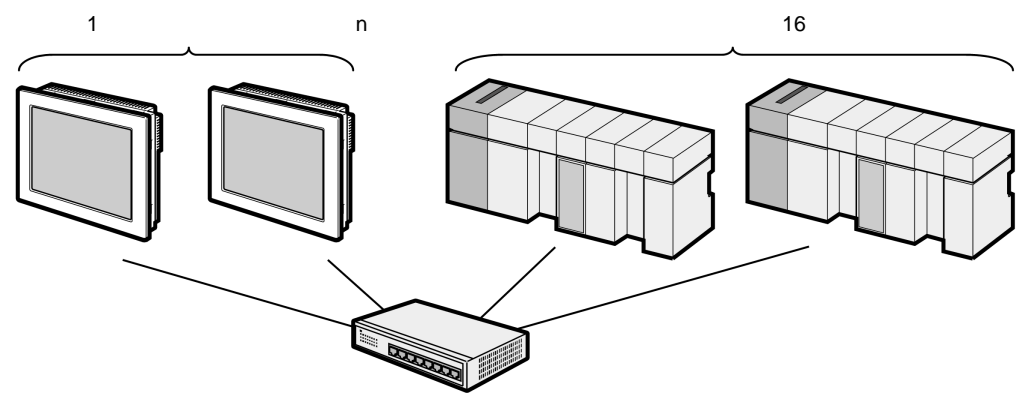

<span id="page-4-0"></span>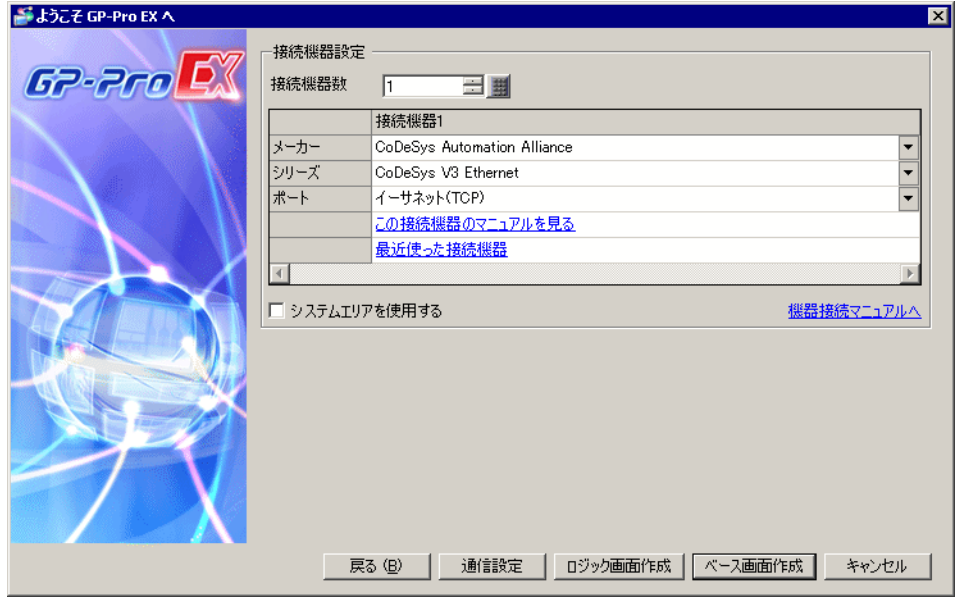

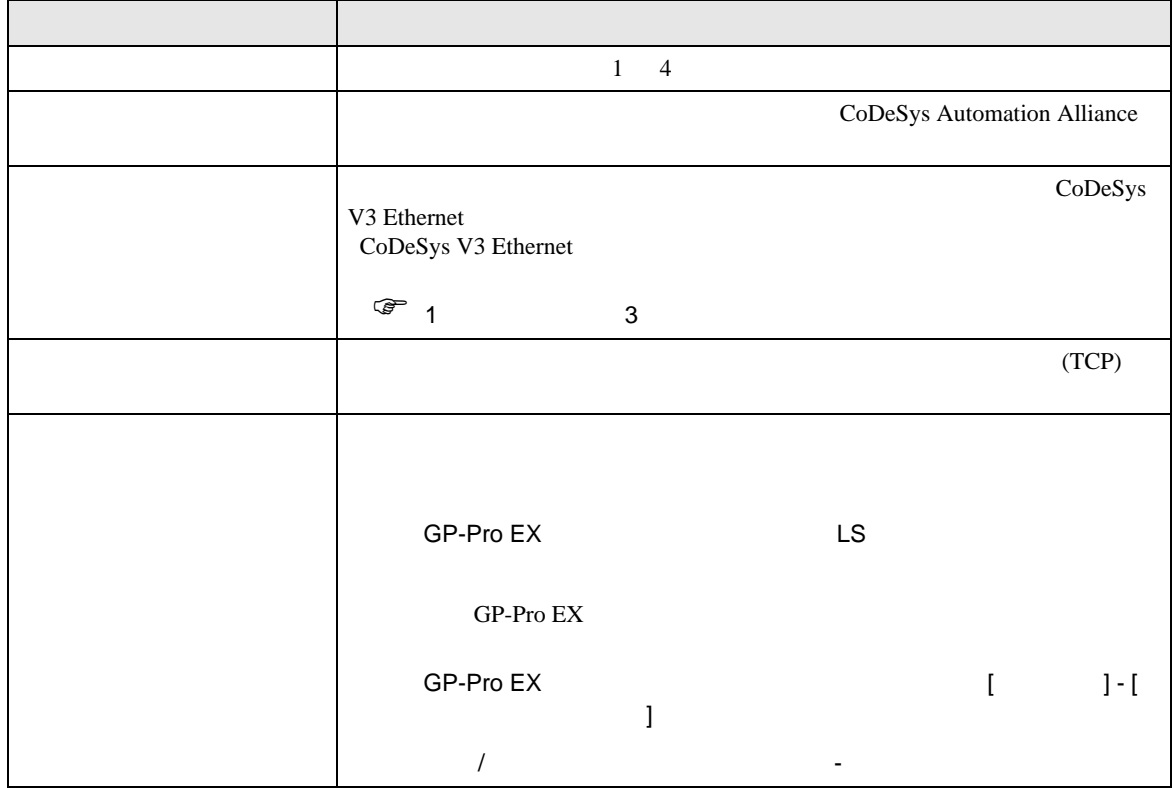

<span id="page-5-0"></span> $3 \overline{a}$ 

### <span id="page-5-1"></span> $3.1$  1

GP-ProEX

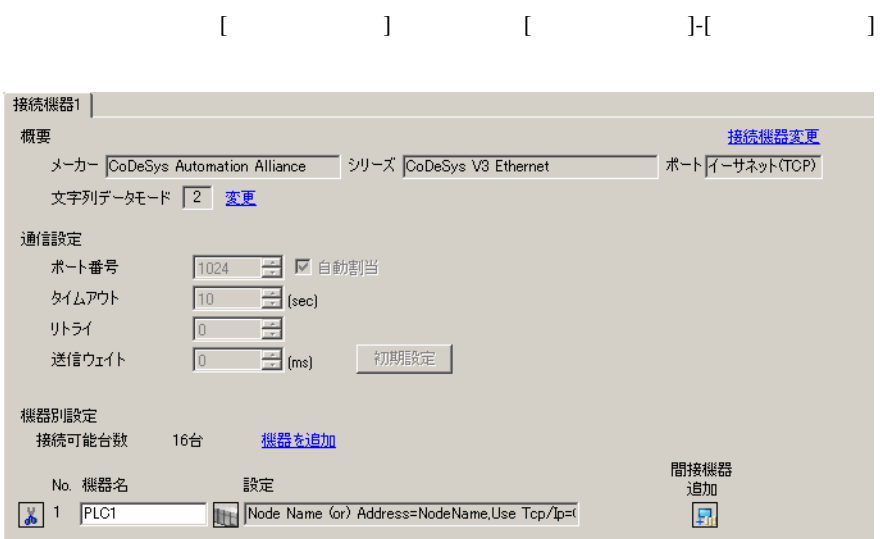

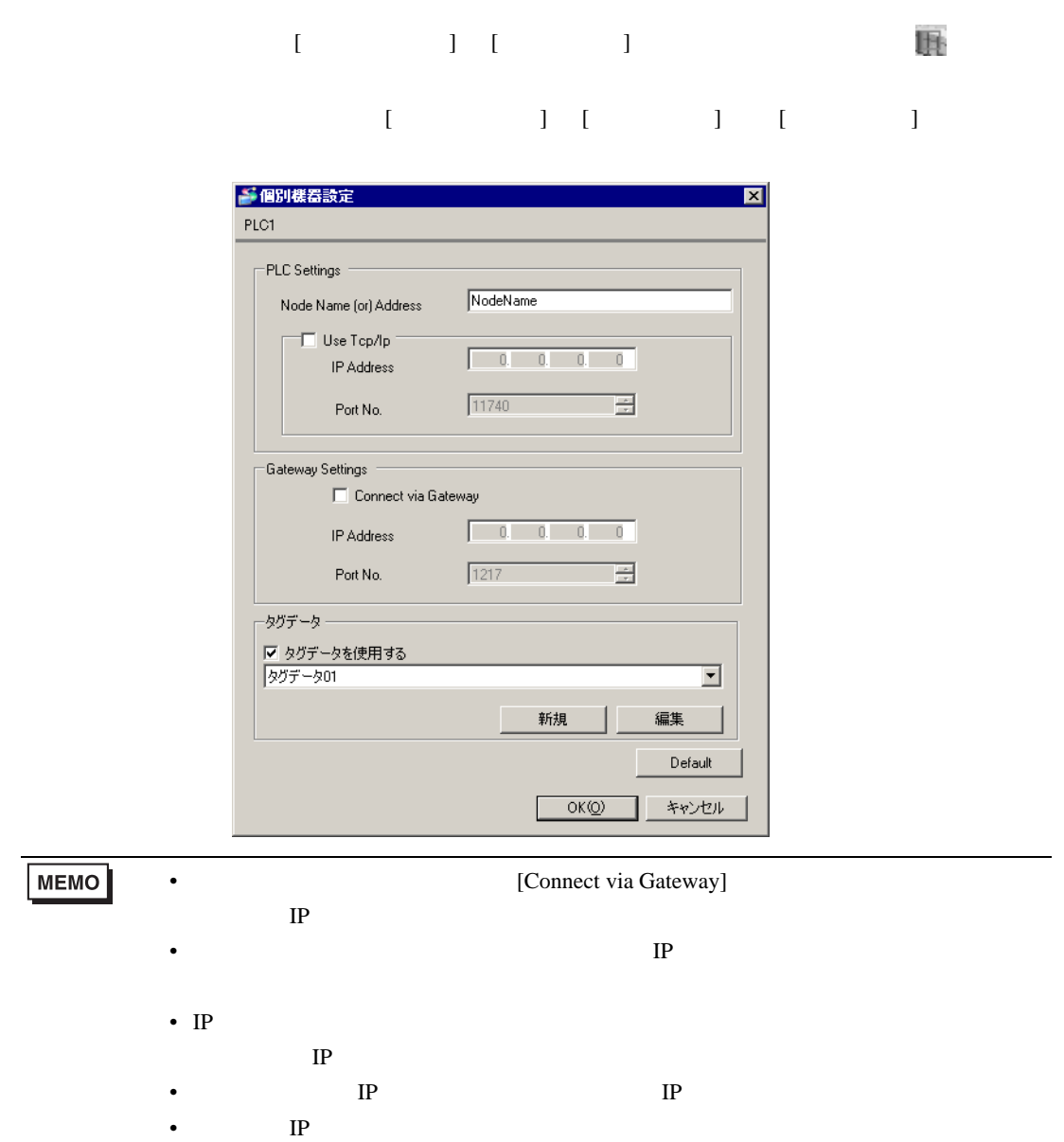

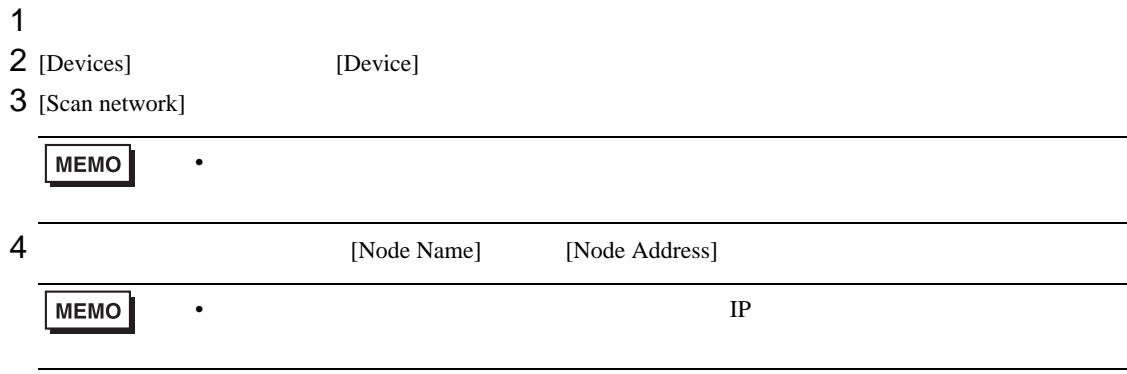

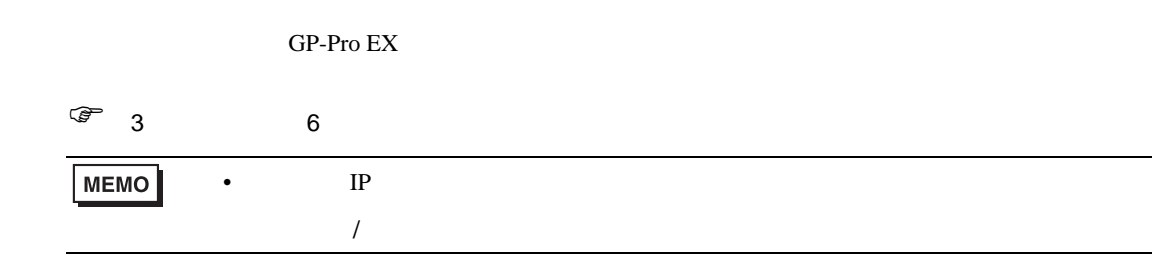

### 4.1 GP-Pro EX

<span id="page-8-0"></span>4 設定項目

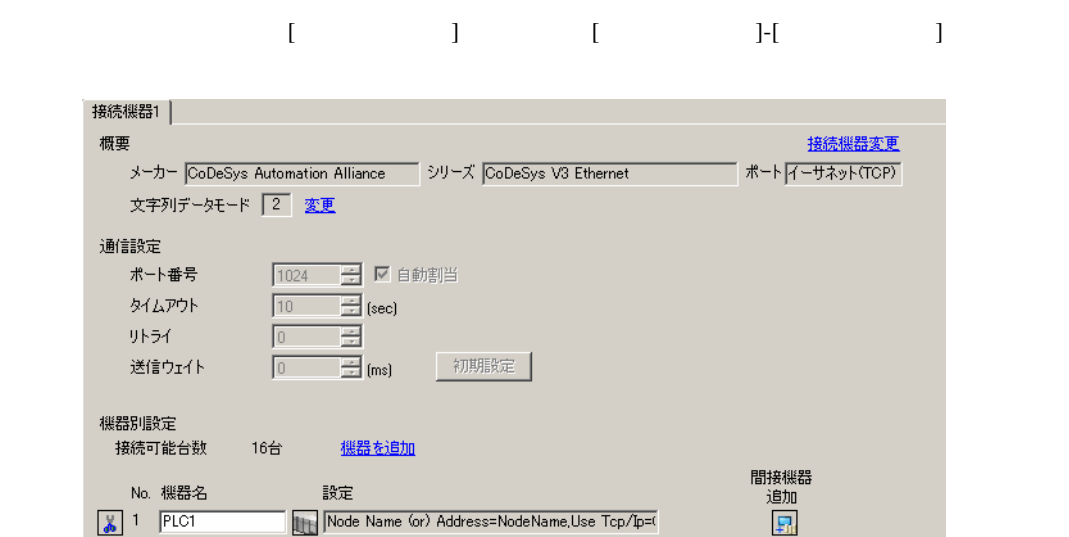

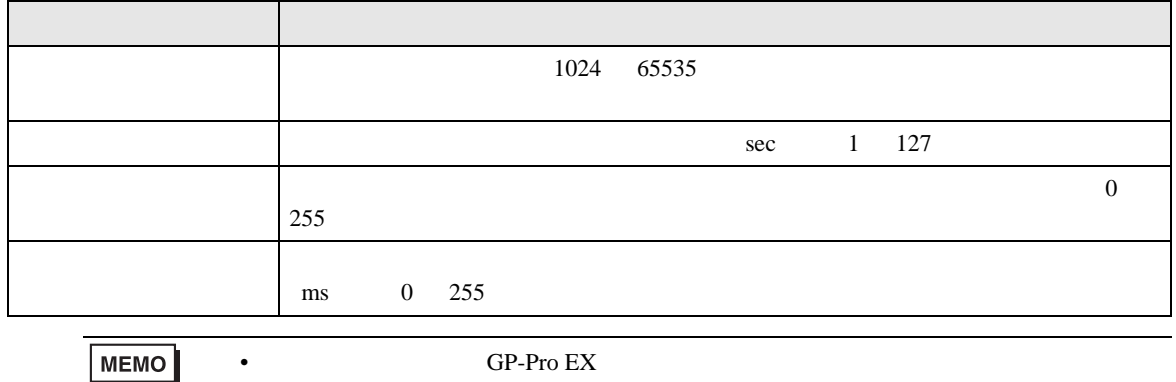

GP-Pro EX

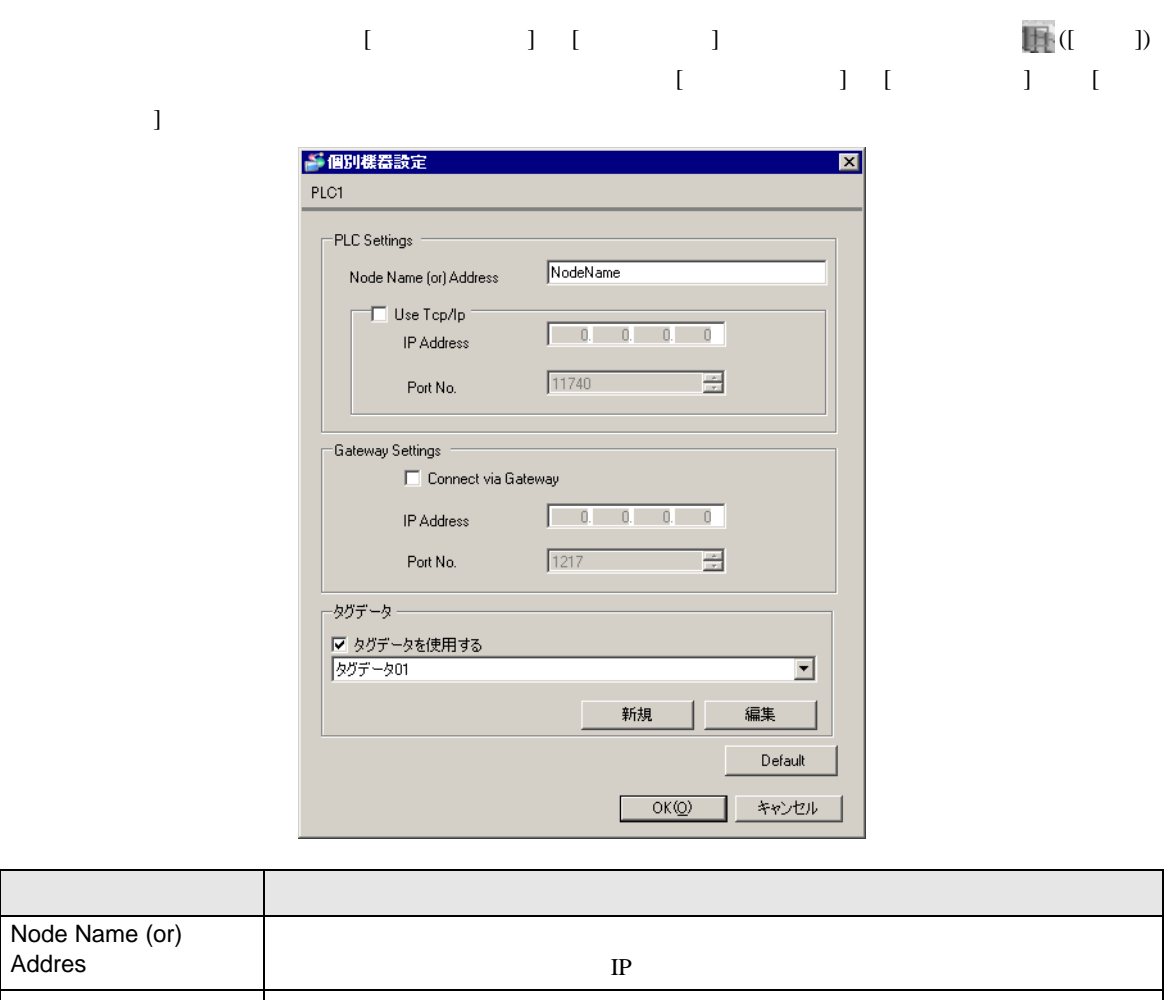

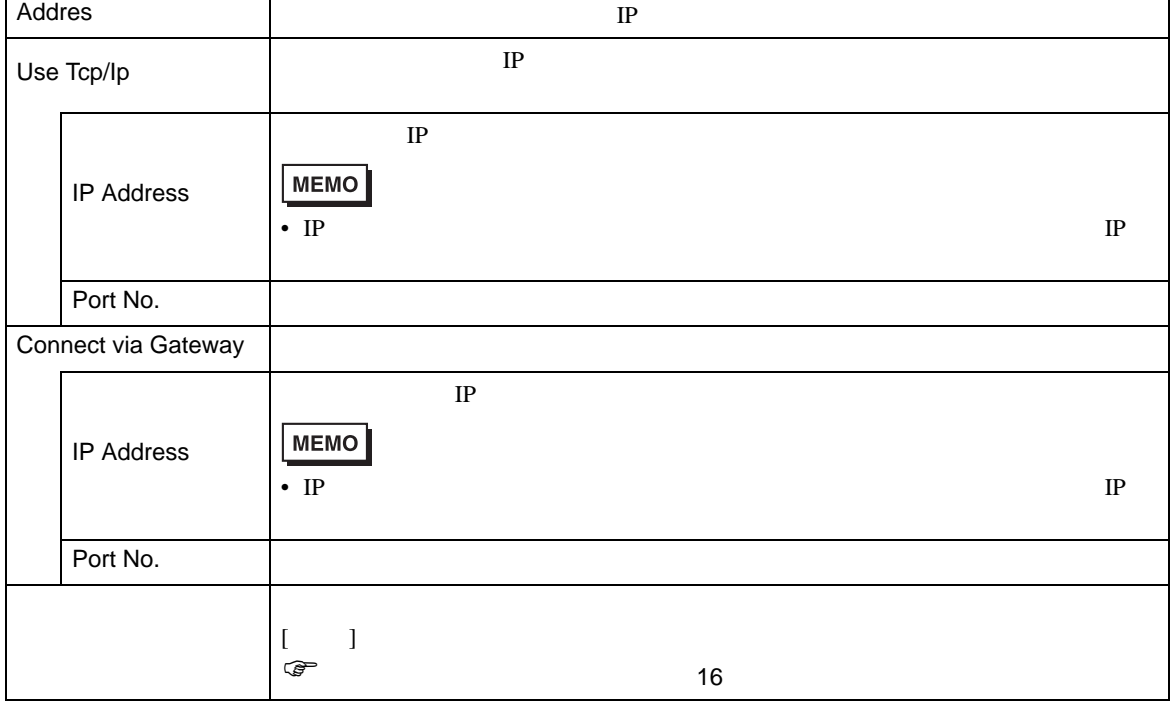

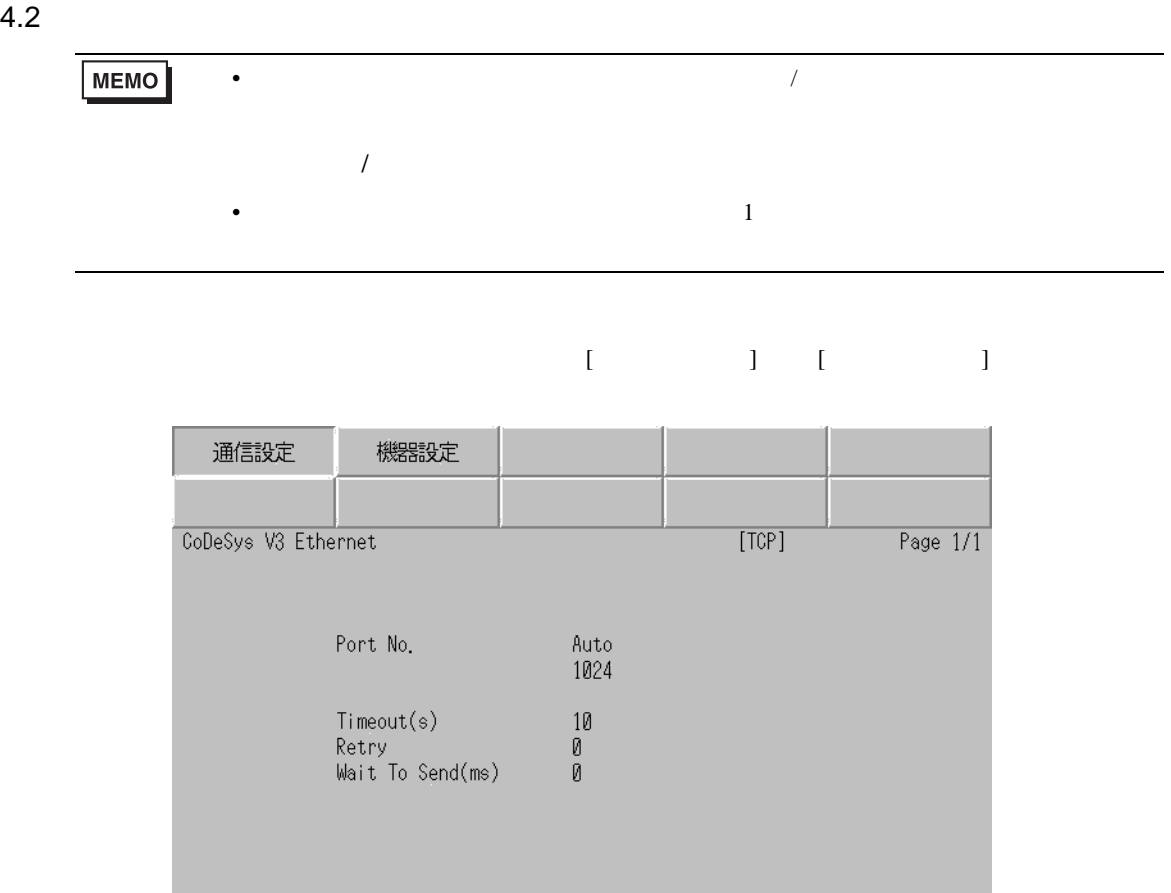

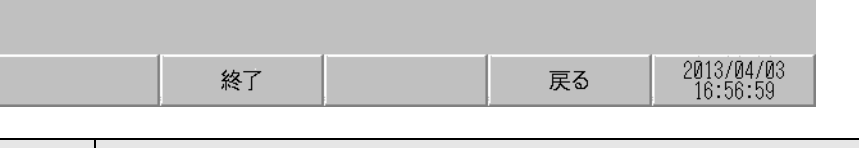

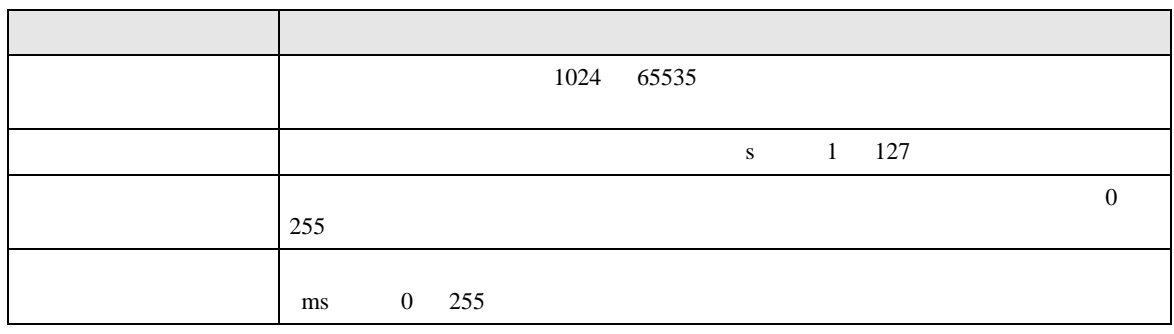

 $\overline{a}$ 

### $[$  and  $[$   $]$   $[$   $]$   $[$   $]$   $[$   $]$   $[$   $]$   $[$   $]$   $[$   $]$   $[$   $]$   $[$   $]$   $[$   $]$   $[$   $]$   $[$   $]$   $[$   $]$   $[$   $]$   $[$   $]$   $[$   $]$   $[$   $]$   $[$   $]$   $[$   $]$   $[$   $]$   $[$   $]$   $[$   $]$   $[$   $]$   $[$   $]$   $[$   $]$   $[$   $]$   $[$   $[$  and  $[$   $]$   $]$   $[$   $]$   $[$   $]$   $[$   $]$   $[$   $]$   $[$   $]$   $[$   $]$   $[$   $]$   $[$   $]$   $[$   $]$   $[$   $]$   $[$   $]$   $[$   $]$   $[$   $]$   $[$   $]$   $[$   $]$   $[$   $]$   $[$   $]$   $[$   $]$   $[$   $]$   $[$   $]$   $[$   $]$   $[$   $]$   $[$   $]$   $[$   $]$   $[$   $]$

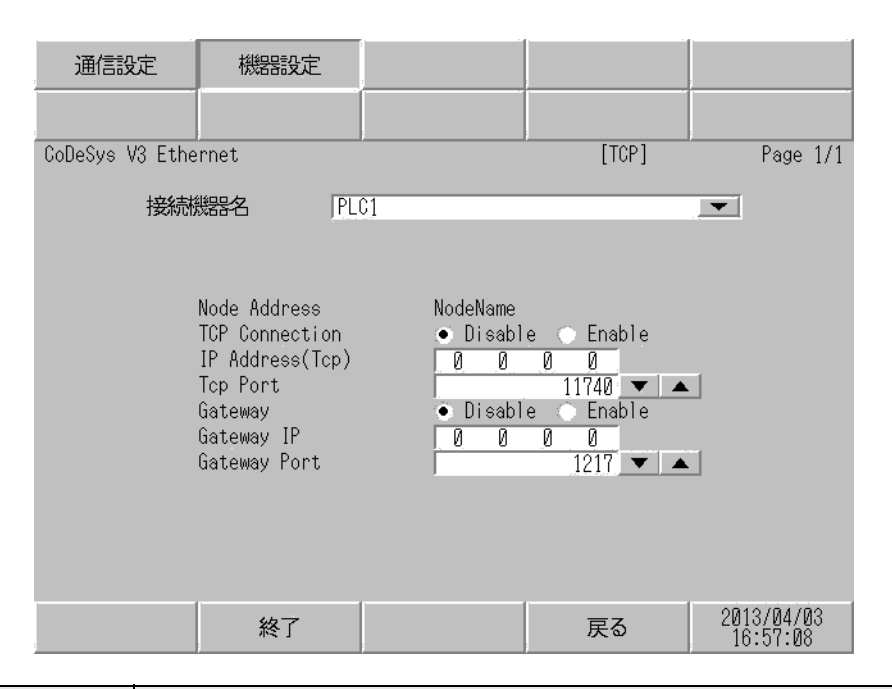

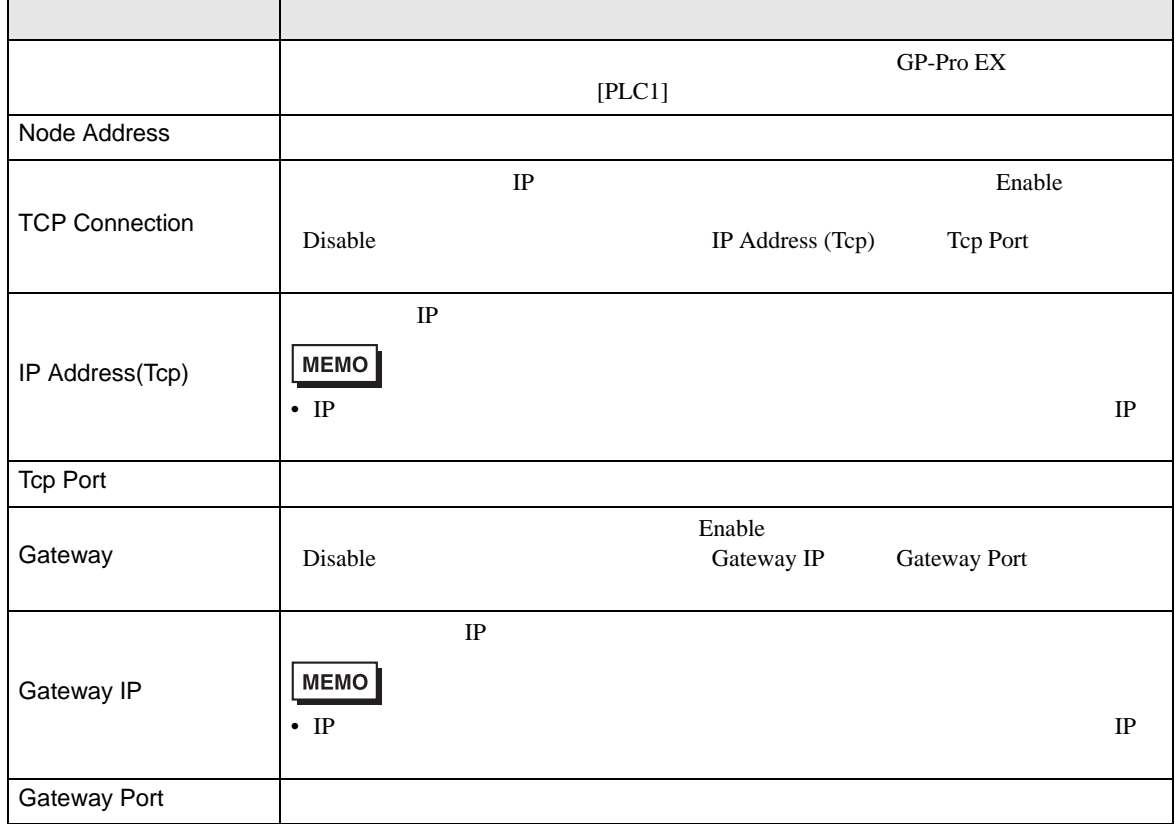

<span id="page-12-0"></span> $5$ 

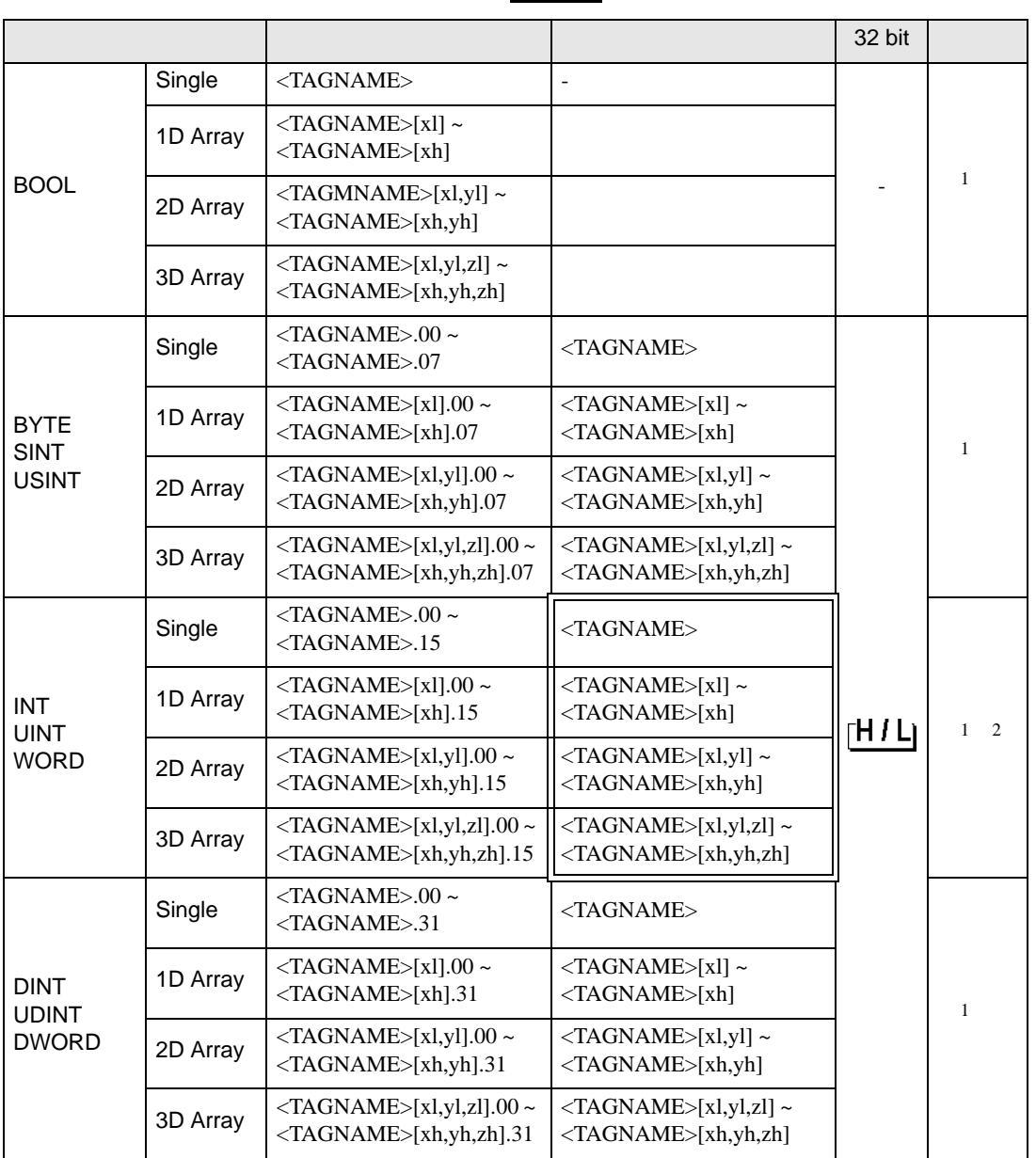

 $\Box$ 

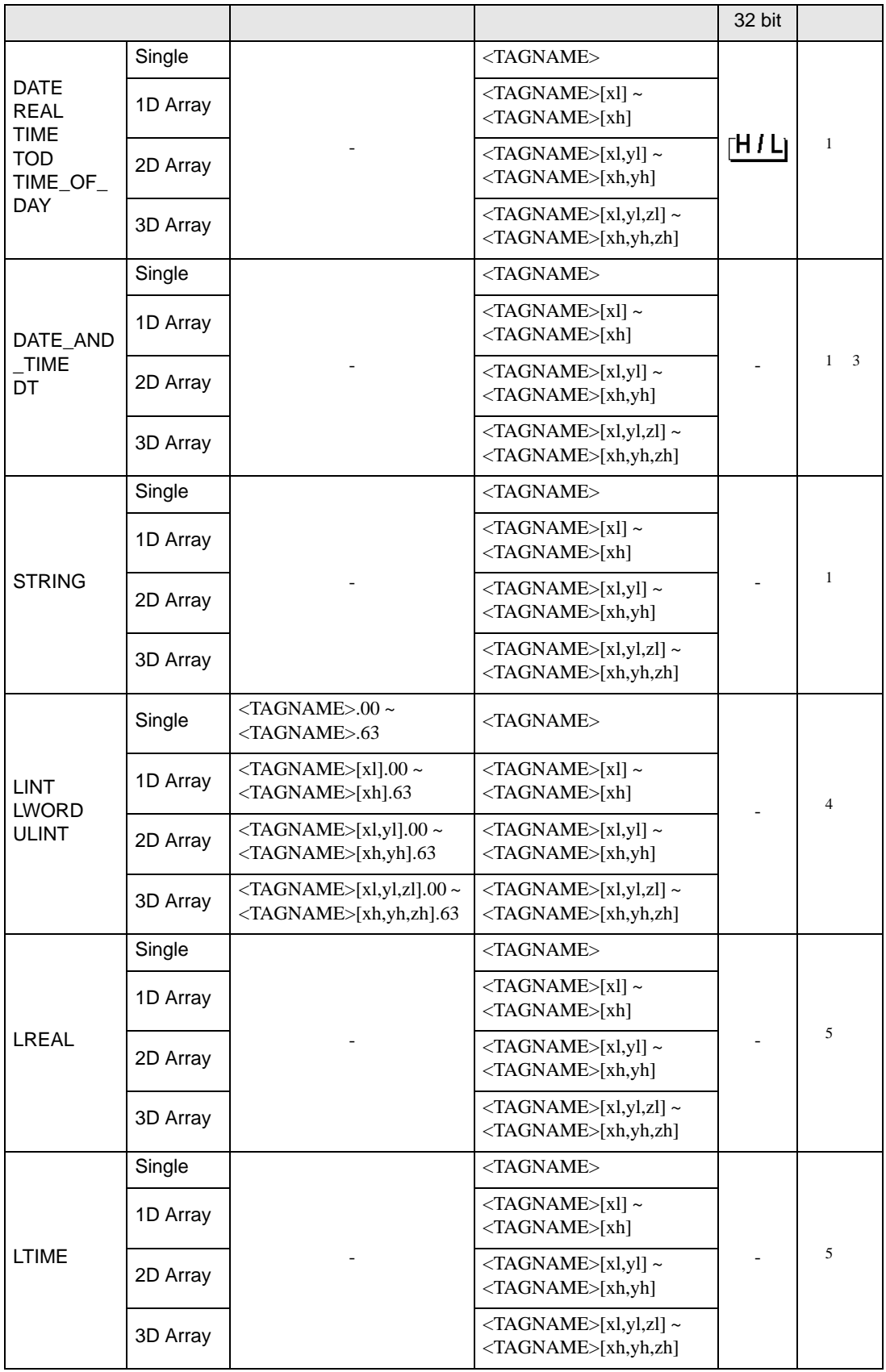

<span id="page-14-1"></span><span id="page-14-0"></span>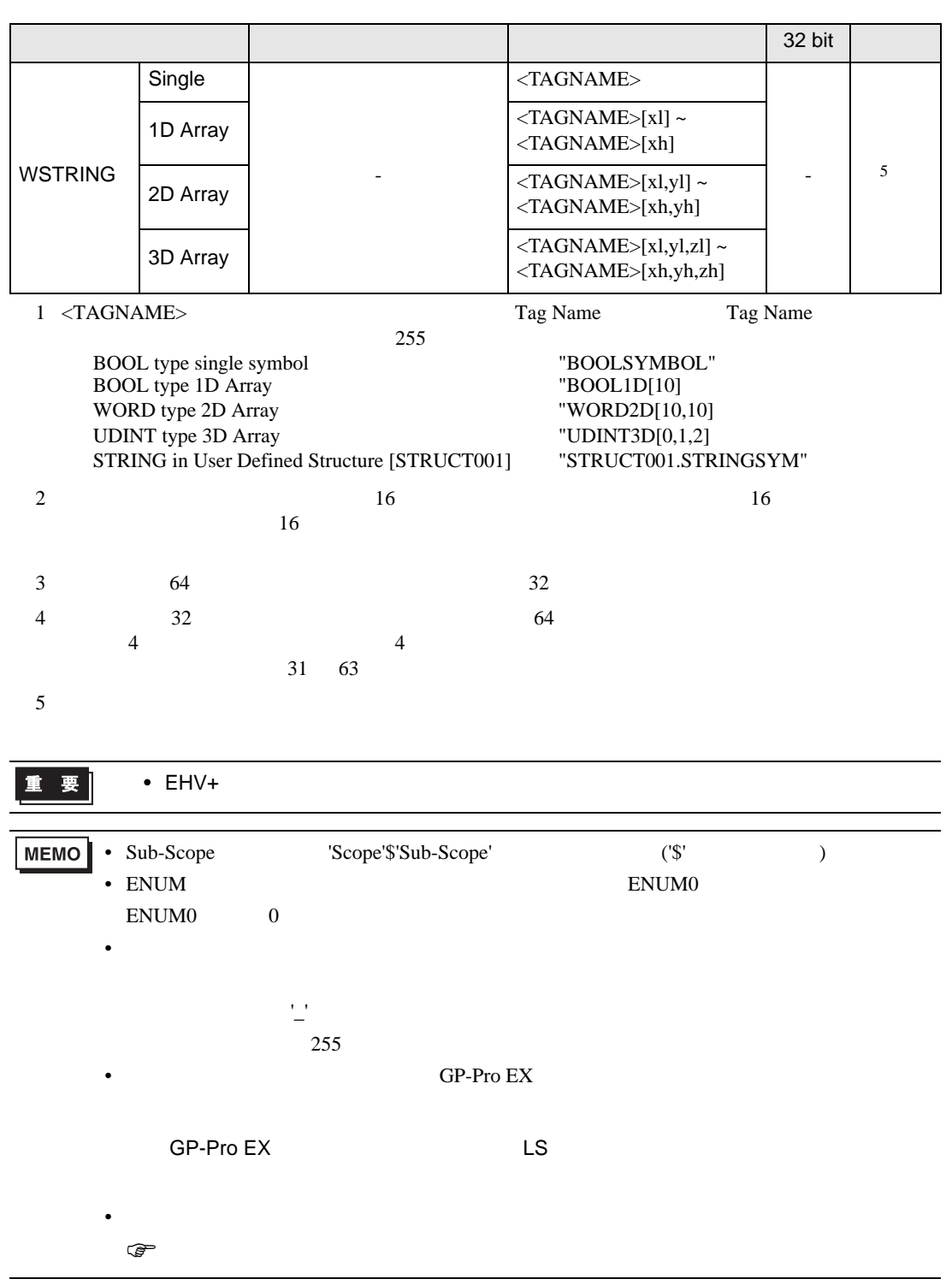

<span id="page-15-0"></span>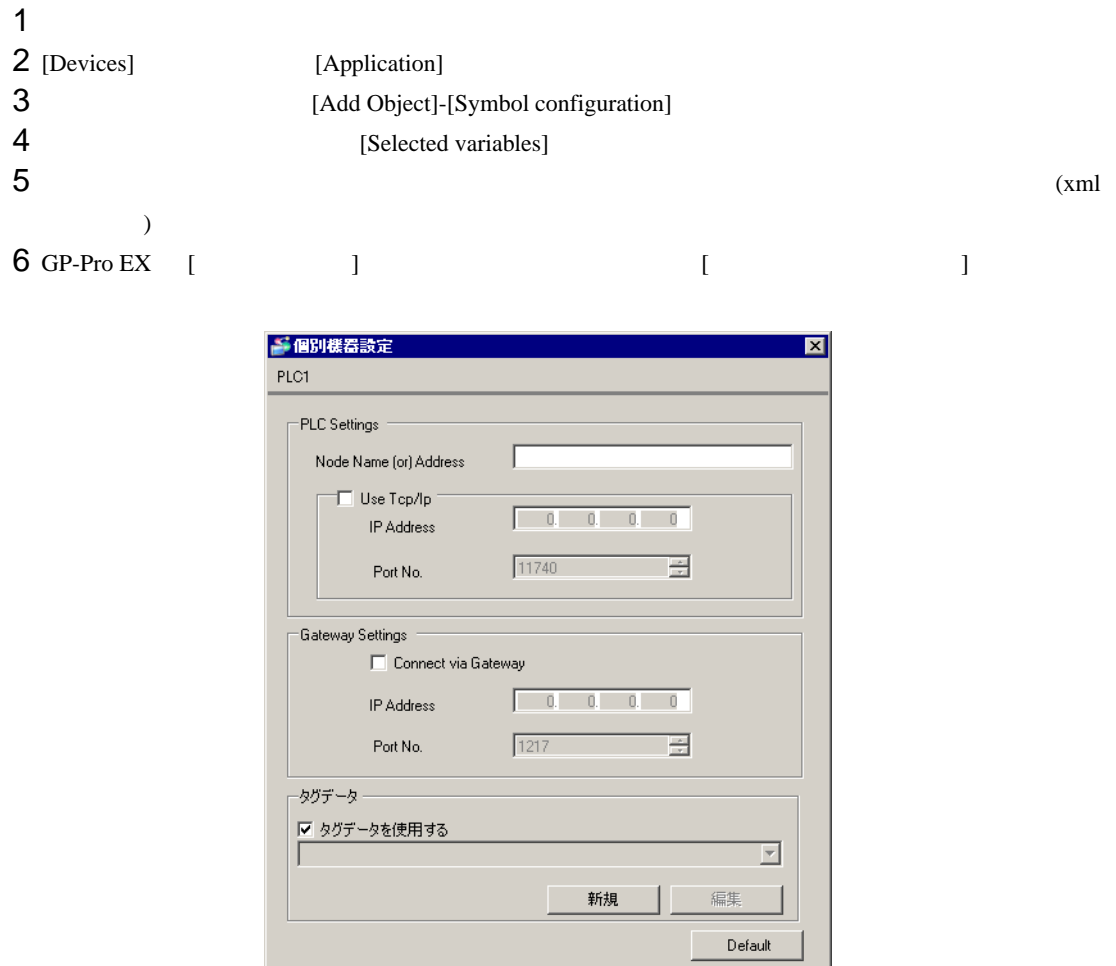

 $OK@$ 

I

キャンセル

# 7 [  $\qquad$  ]

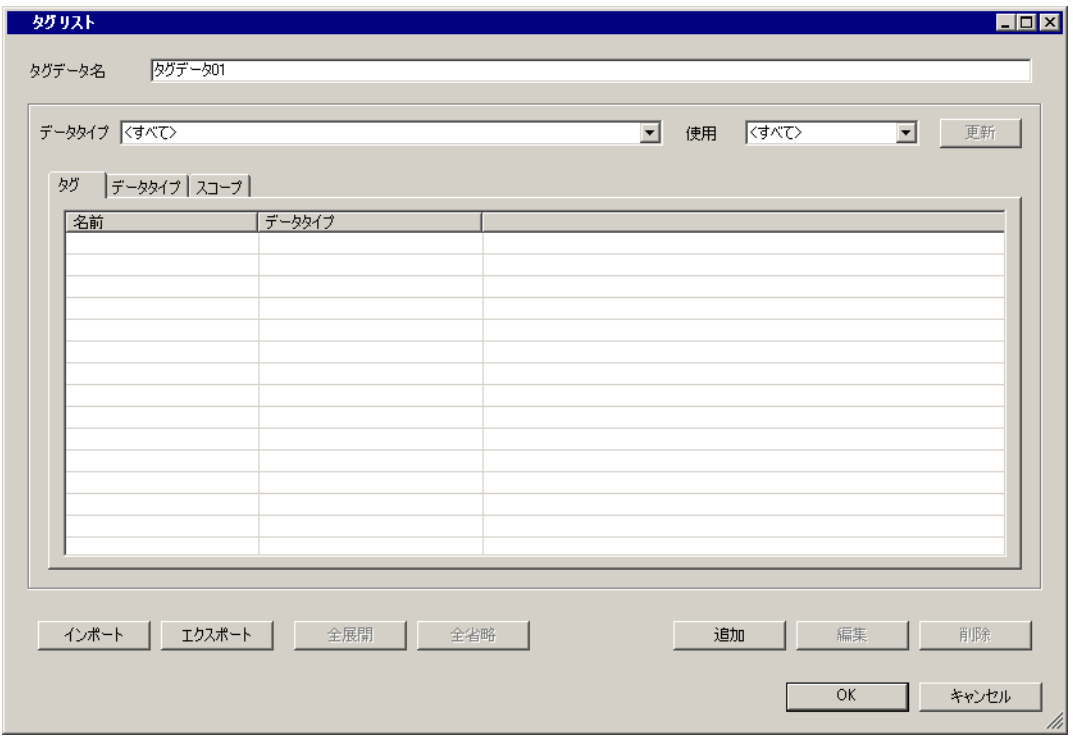

# 8 [  $|$

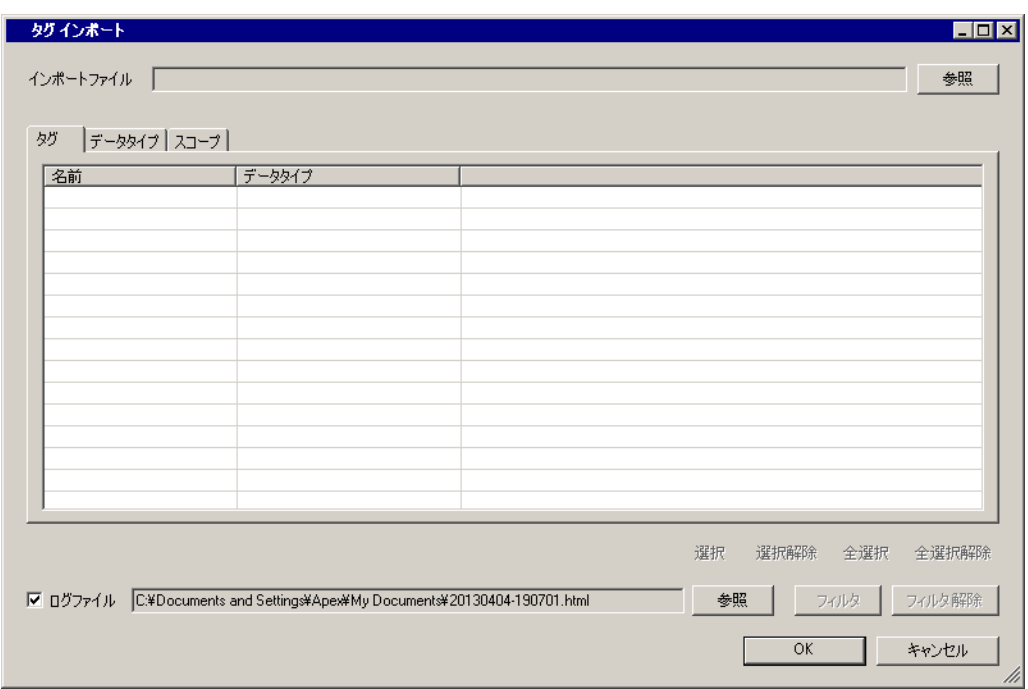

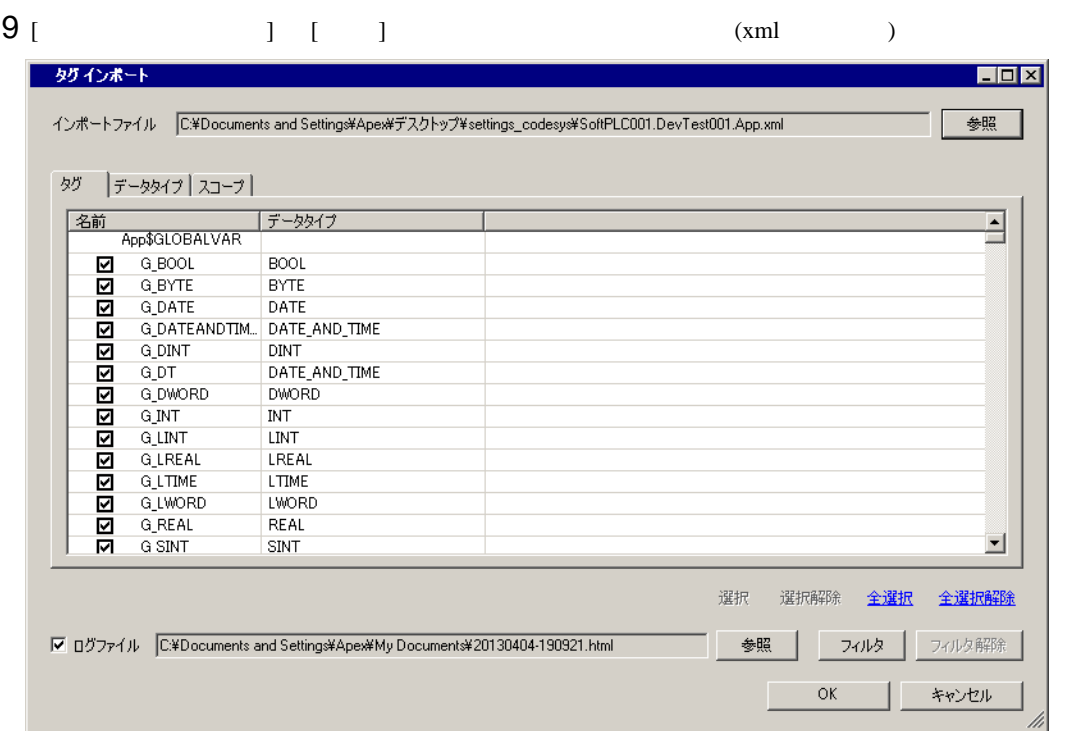

 $10$  (OK]

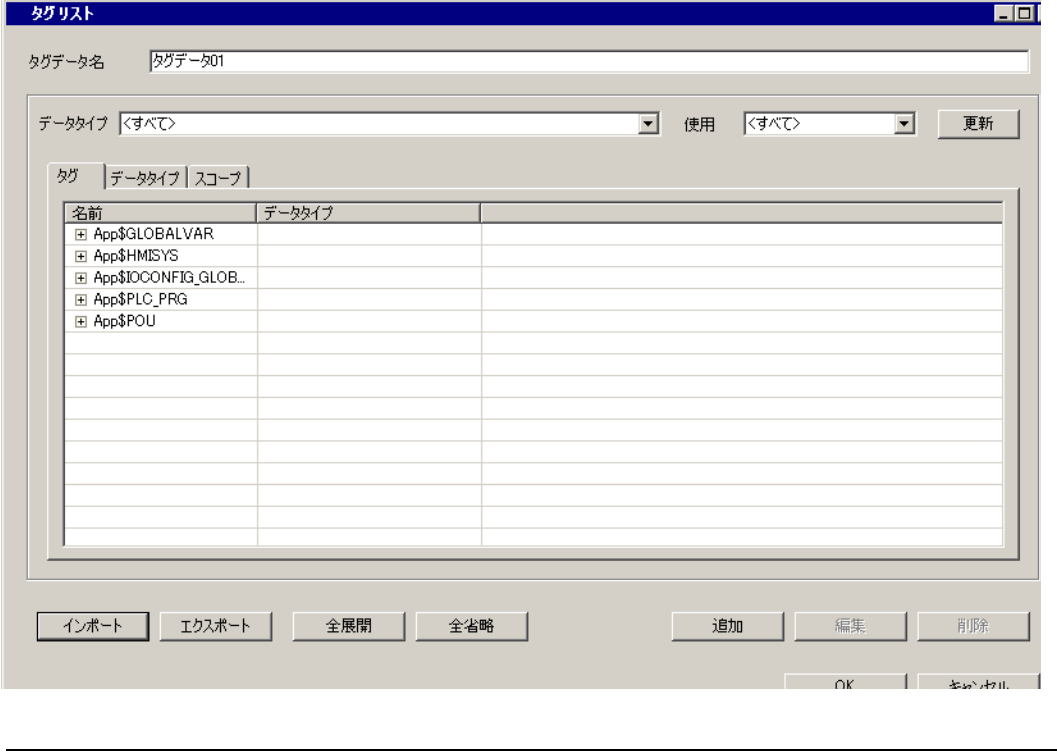

**MEMO** 

• タグのインポートの詳細についてはリファレンスマニュアルの「接続機器のタグを使用

<span id="page-19-0"></span>7 エラーメッセージ

エラーメッセージは表示器の画面上に「番号 : 機器名 : エラーメッセージ ( エラー発生箇所 )」のよう

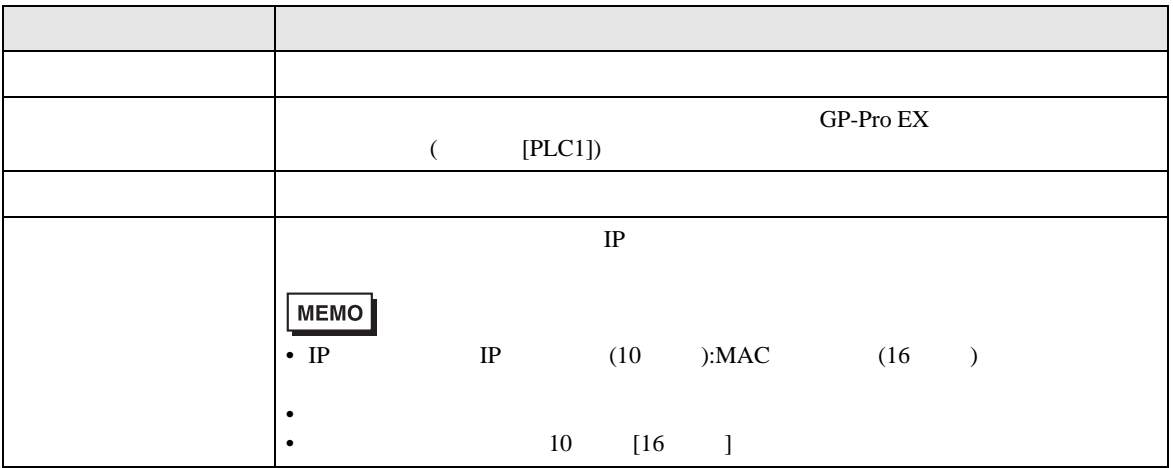

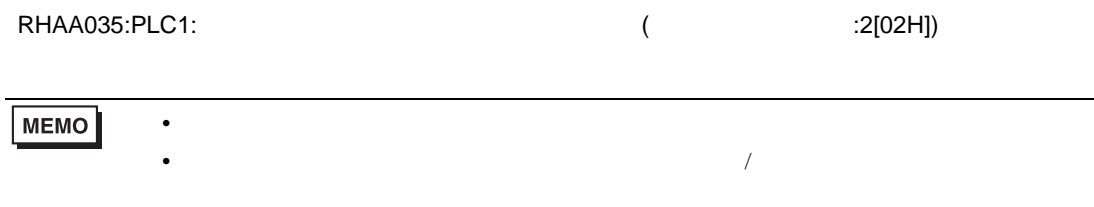

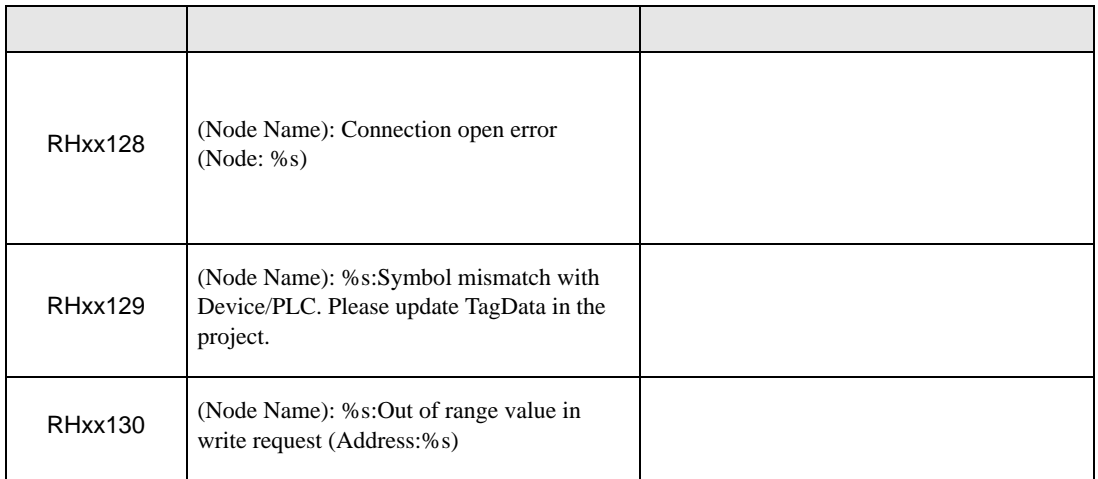